## Authority records in DiVA

When registering a publication in DiVA, you can retrieve information about UmU authors by searching for the author's authority record and connect it to the publication. If an UmU author does not have an authority record, you can create one. You can update your own authority record with alternate names, ORCID ID, affiliation, year of birth, and email when registering a publication. Via *My authority record* on the first page of DiVA, you can edit your authority record and add information that will be displayed on your individual page in the public DiVA interface.

[Connect authority record](#page-0-0)

[Create authority record](#page-3-0)

[My authority record](#page-4-0)

## <span id="page-0-0"></span>Connect authority record

**1.** Click on "Connect authority record".

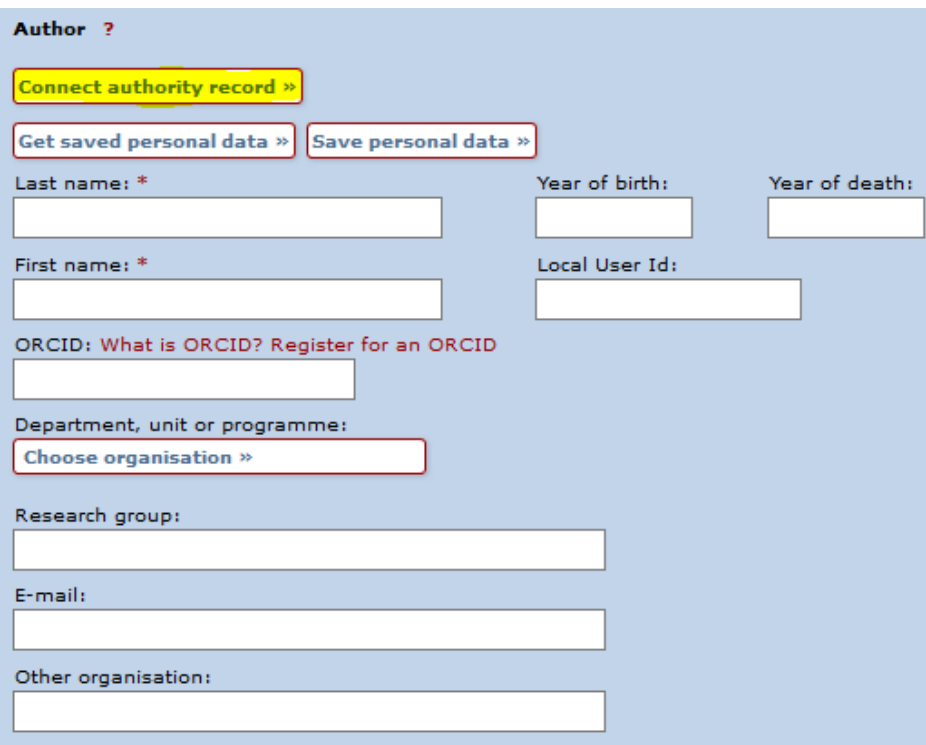

**2.** Search for the author by name or UmU ID.

*If the record is imported, you may not need to search for the author, authority records with names that match the ones that were imported will automatically appear*.

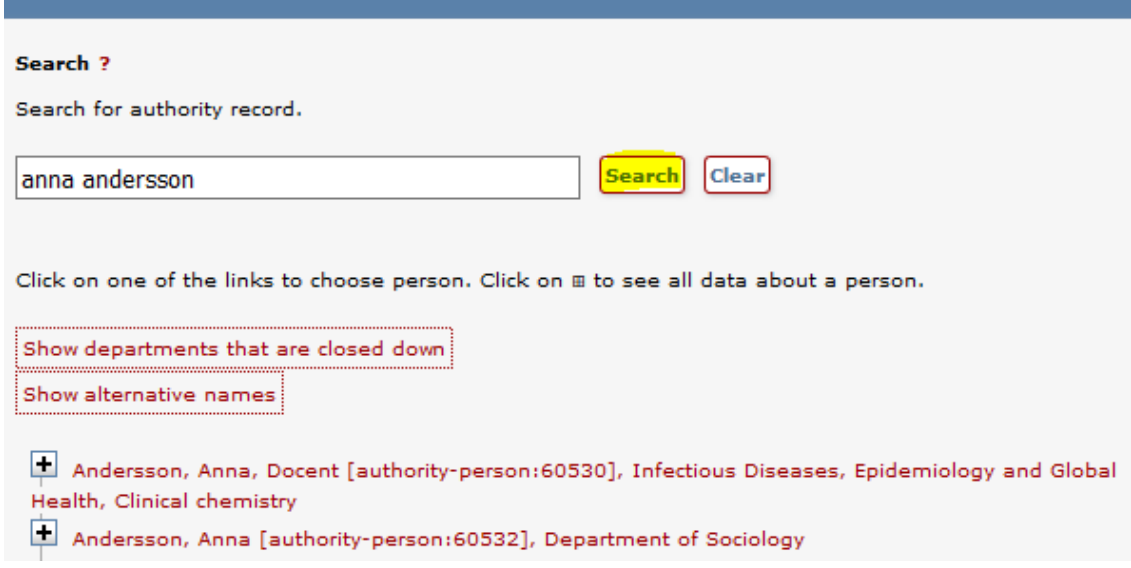

- **3.** If an authority record exists, select the option that corresponds to the information about the author present in the publication. Keep in mind:
	- There may be different authors with the same name **choose the right person**.
	- $\triangleright$  If an author is affiliated with more than one organisation, click on  $\blacksquare$  and **choose the option that corresponds to the organisation(s) listed in the publication**. If you want to choose all organisations that are connected to the authority record, select the option at the top of the hierarchy.

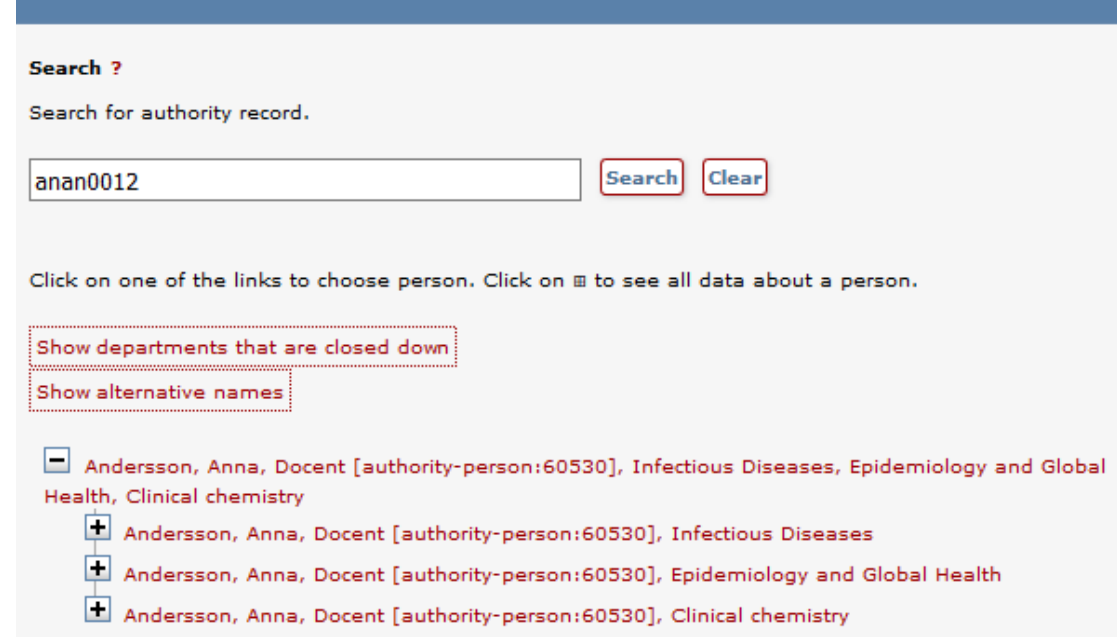

*If the correct organisation is not connected to the authority record*, *do the following: 1) Connect the authority record; 2) Delete the organisation(s) that was already linked to the authority record; 3) Select the organisation listed in the publication.*

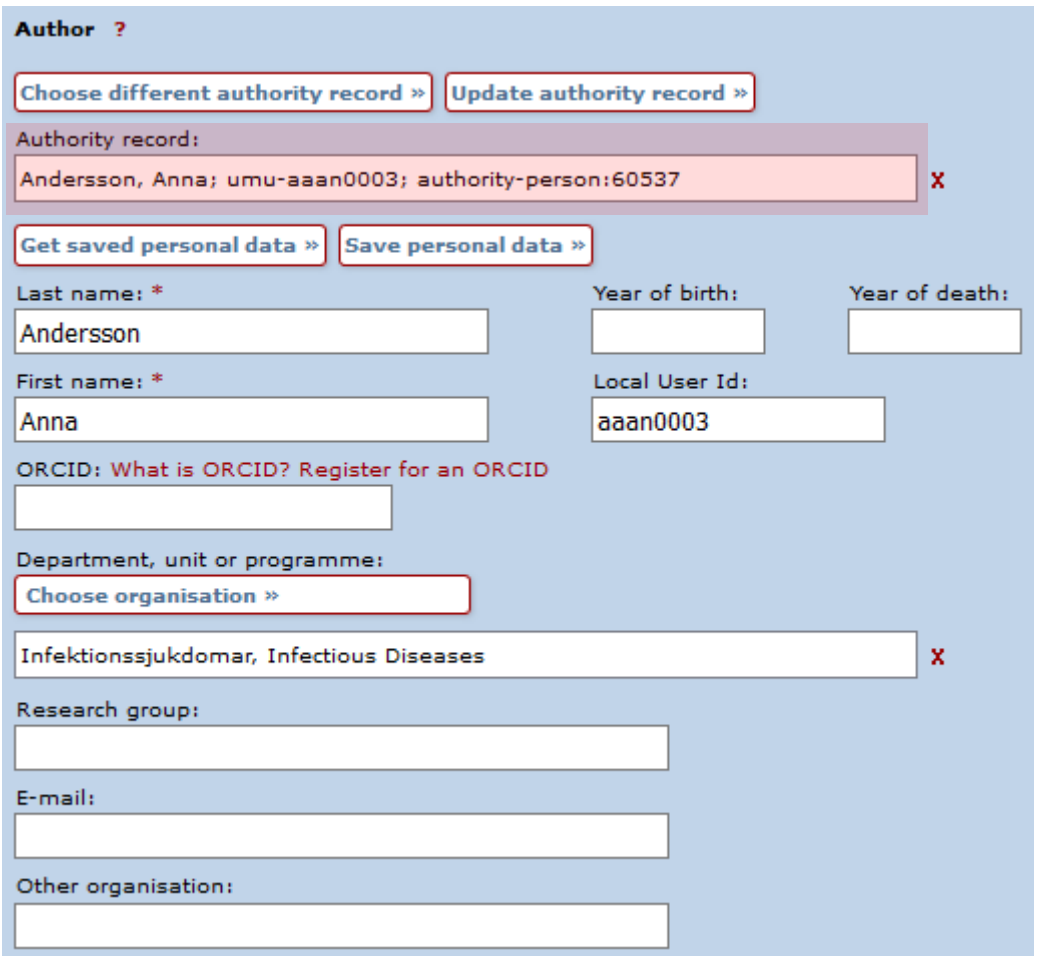

Example of what it looks like when an authority record is connected:

*When registering a publication in DiVA, you can also update your own authority record with alternate names, ORCID ID, affiliation, year of birth, and email. Fill in the information you like to add to your authority record and click on "Update authority record".*

## <span id="page-3-0"></span>Create authority record

If an UmU author does not have an authority record you can create one provided that the author has an UmU ID and/or ORCID ID.

- **1.** Fill in the author's name and organisation, as well as the UmU ID and/or ORCID ID.
- **2.** Click on "Create authority record".

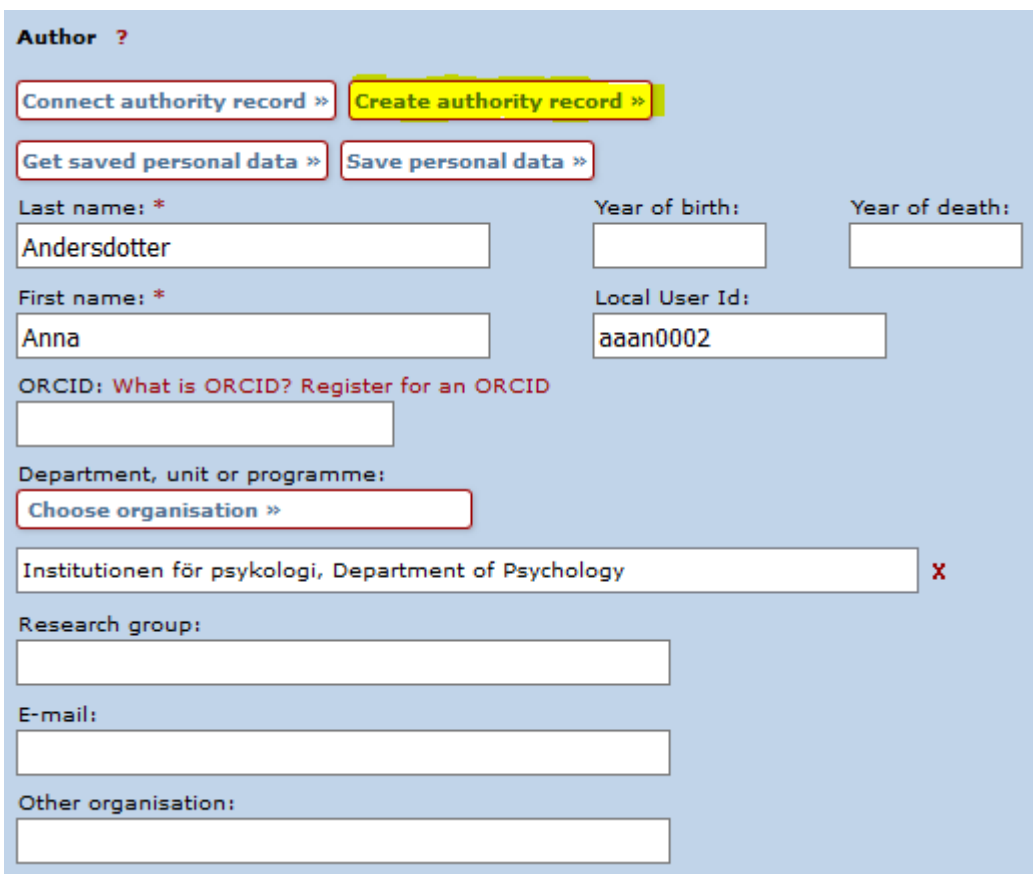

## <span id="page-4-0"></span>My authority record

Via *My authority record* on the first page of DiVA, you have the opportunity to add academic title, a short biography/presentation, and links/URL to for example profile pages. Click on "Edit my authority record" to add information and/or edit your authority record.

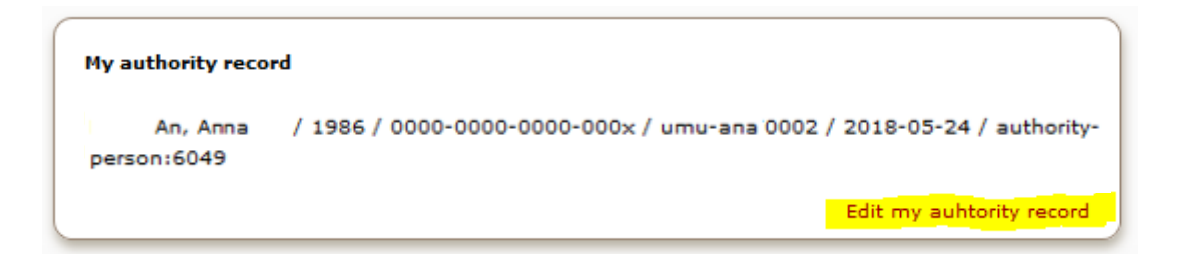

Information that is connected to your authority record, such as publications, names, ORCID ID, affiliation history, biography and links, will be displayed on your individual page in the public DiVA interface. By default, the public authority record is visible in the public DiVA interface, but this can be deactivated via "Edit my authority record".

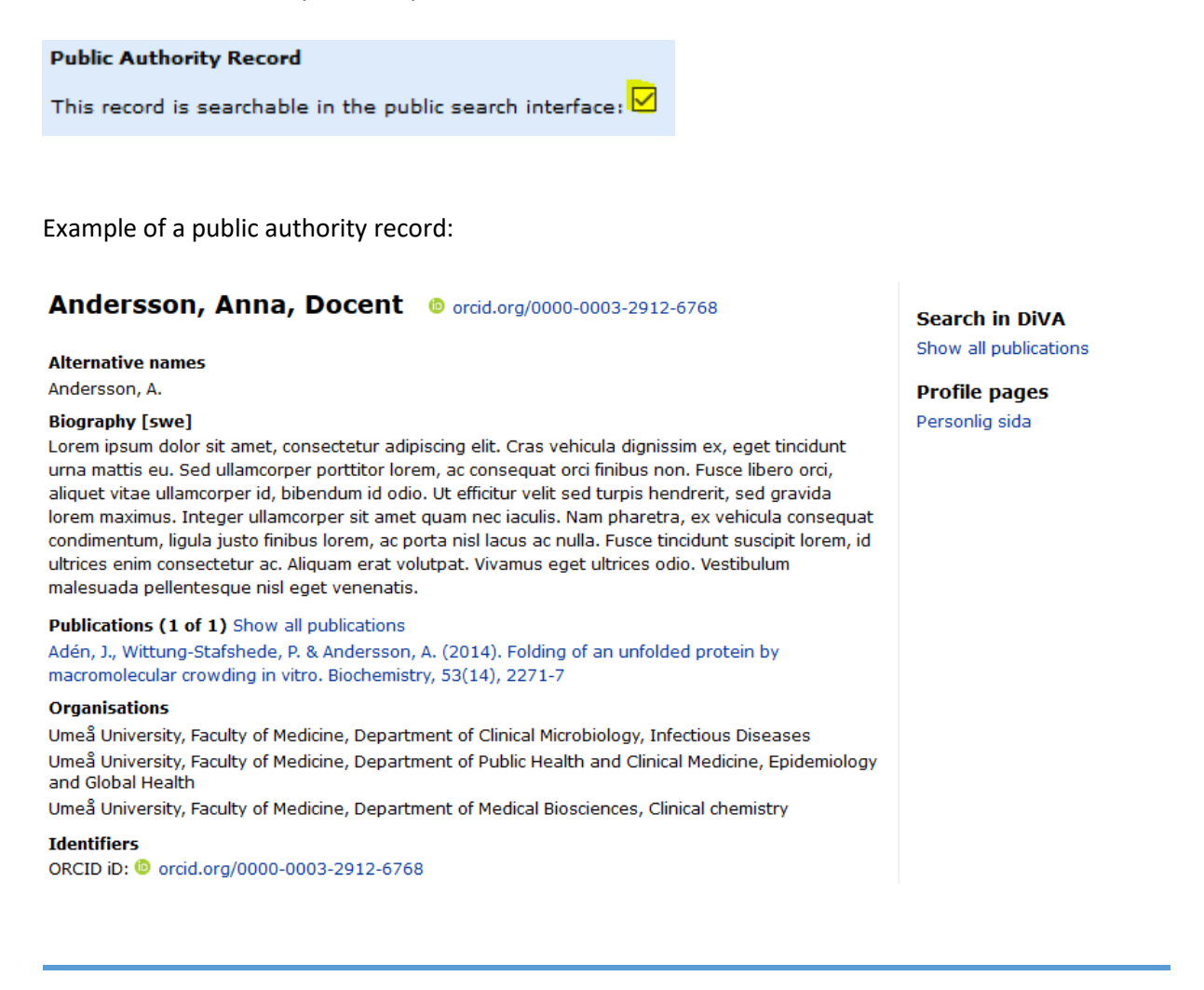

*If an authority record contains incorrect information, please contact [publicering.ub@umu.se](mailto:diva@ub.umu.se)*